Sistemas Dell PowerEdge Red Hat Enterprise Linux 5 (x86\_64, x86) Instrucciones e información importante sobre la

instalación

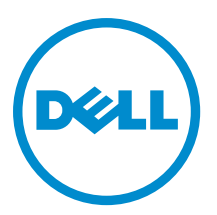

# Notas, precauciones y avisos

NOTA: Una NOTA proporciona información importante que le ayuda a utilizar mejor su equipo. W

PRECAUCIÓN: Una PRECAUCIÓN indica la posibilidad de daños en el hardware o la pérdida de datos, y le explica cómo evitar el problema.

AVISO: Un mensaje de AVISO indica el riesgo de daños materiales, lesiones corporales o incluso la muerte. ∧

#### **©** 2013 Dell Inc. Todos los derechos reservados.

Marcas comerciales utilizadas en este texto: Dell™, el logotipo de Dell, Dell Boomi™ Dell Precision™, OptiPlex™, Latitude™, PowerEdge™, PowerVault™, PowerConnect™, OpenManage™, EqualLogic™, Compellent™, KACE™, FlexAddress™, Force10™, Venue™ y Vostro™ son marcas comerciales de Dell Inc.Intel®, Pentium®,Xeon®, Core y® Celeron ®son marcas comerciales registradas de Intel Corporation en los Estados Unidos y otros países. AMD® es una marca comercial registrada y AMD Opteron™, AMD Phenom™ y AMD Sempron ™son marcas comerciales de Advanced Micro Devices, Inc. Microsoft®, Windows®, Windows Server®, Internet Explorer®, MS-DOS®, Windows Vista® y Active Directory ®son marcas comerciales o marcas comerciales registradas de Microsoft Corporation en los Estados Unidos y/o en otros países. Red Hat ®y Red Hat ®Enterprise Linux® son marcas comerciales registradas de Red Hat, Inc. en los Estados Unidos y/o en otros países. Novell® y SUSE® son marcas comerciales registradas de Novell Inc. en los Estados Unidos y en otros países. Oracle® es una marca comercial registrada de Oracle Corporation y/o sus afiliados. Citrix®, Xen®, XenServer® y XenMotion® son marcas comerciales registradas o marcas comerciales de Citrix Systems, Inc. en los Estados Unidos y/o en otros países. VMware®, vMotion®, vCenter®, vCenter SRM™ y vSphere® son marcas comerciales registradas o marcas comerciales de VMware, Inc. en los Estados Unidos u otros países. IBM ®es una marca comercial registrada de International Business Machines Corporation.

2013 - 10

Rev. A14

# Tabla de contenido

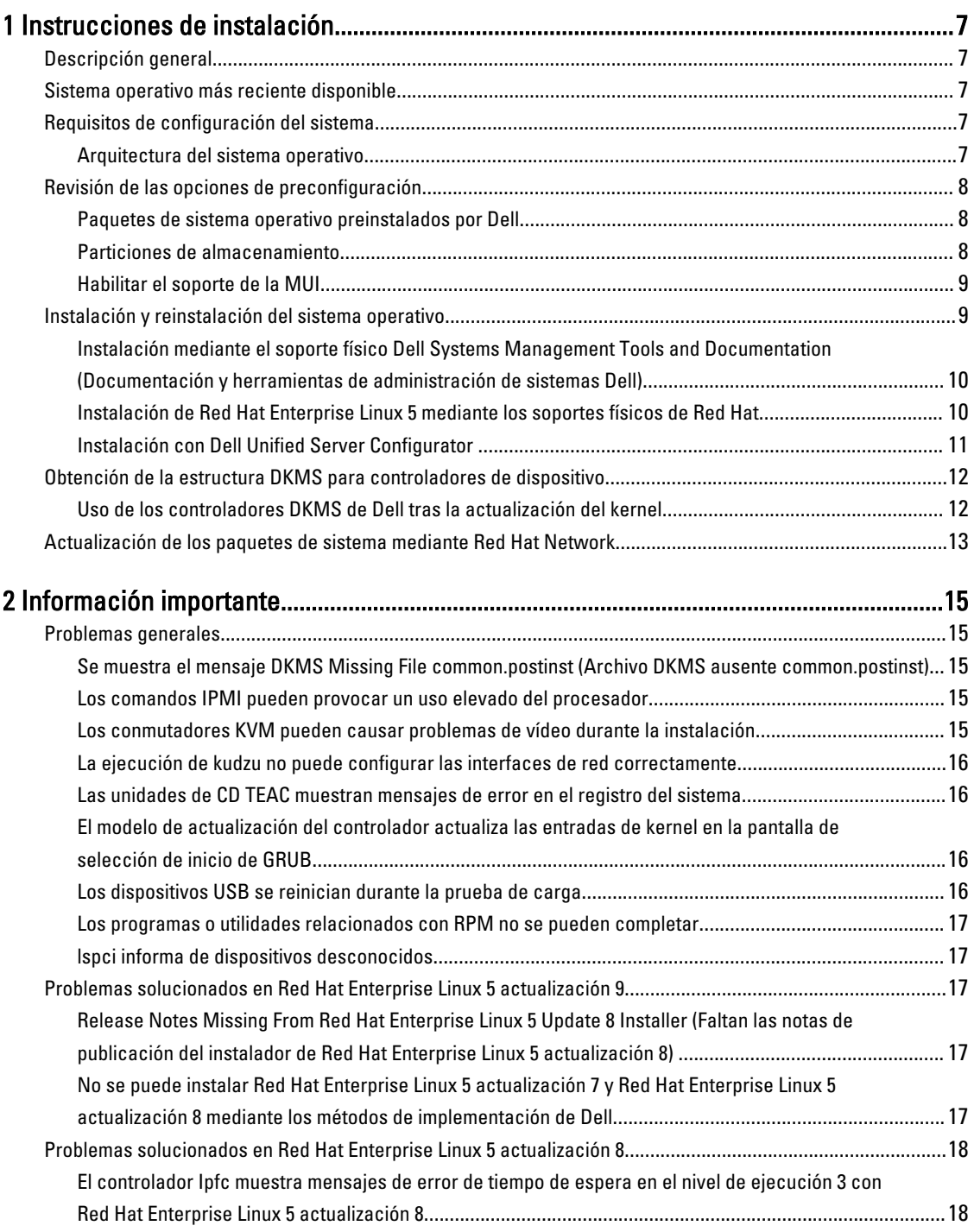

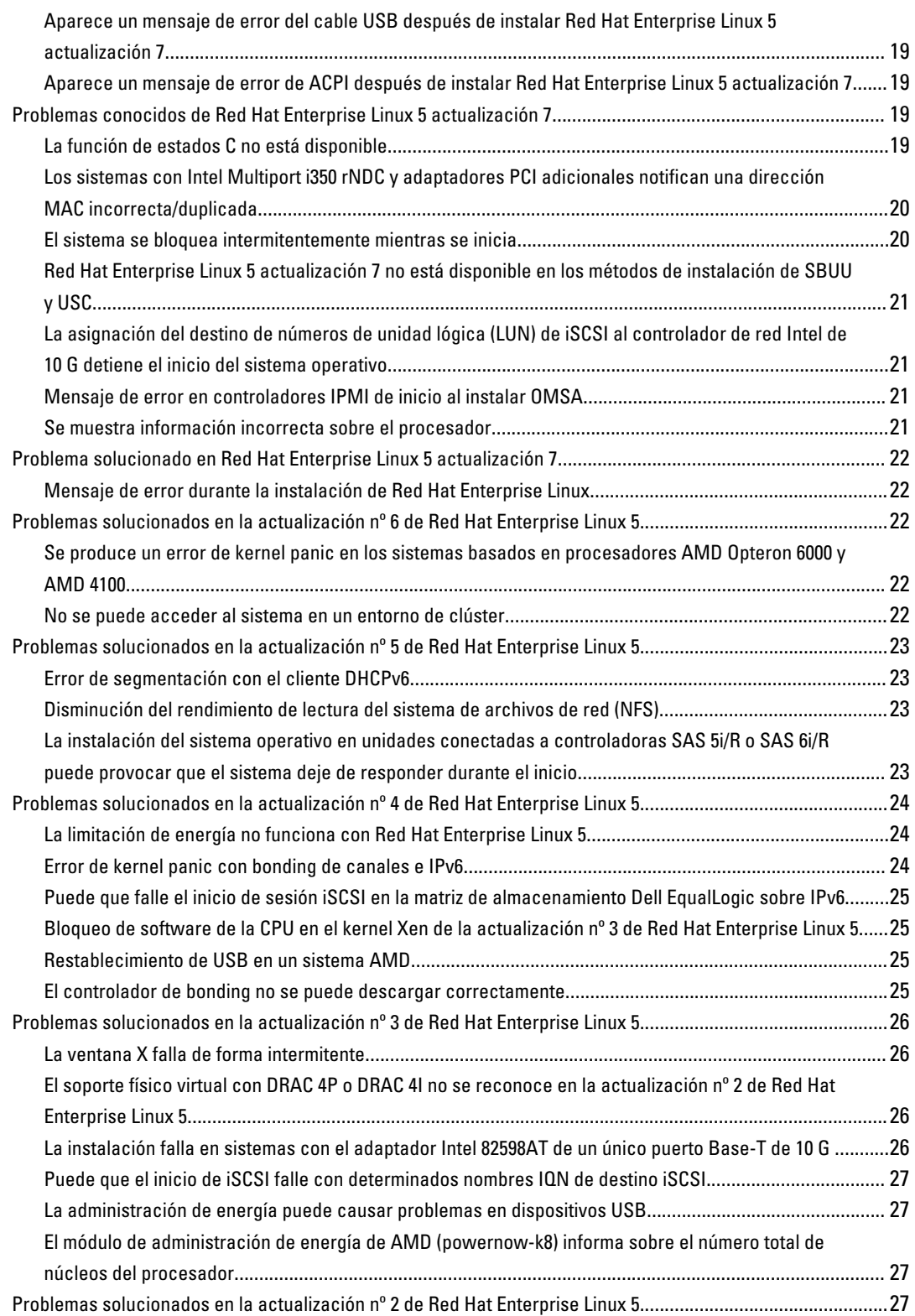

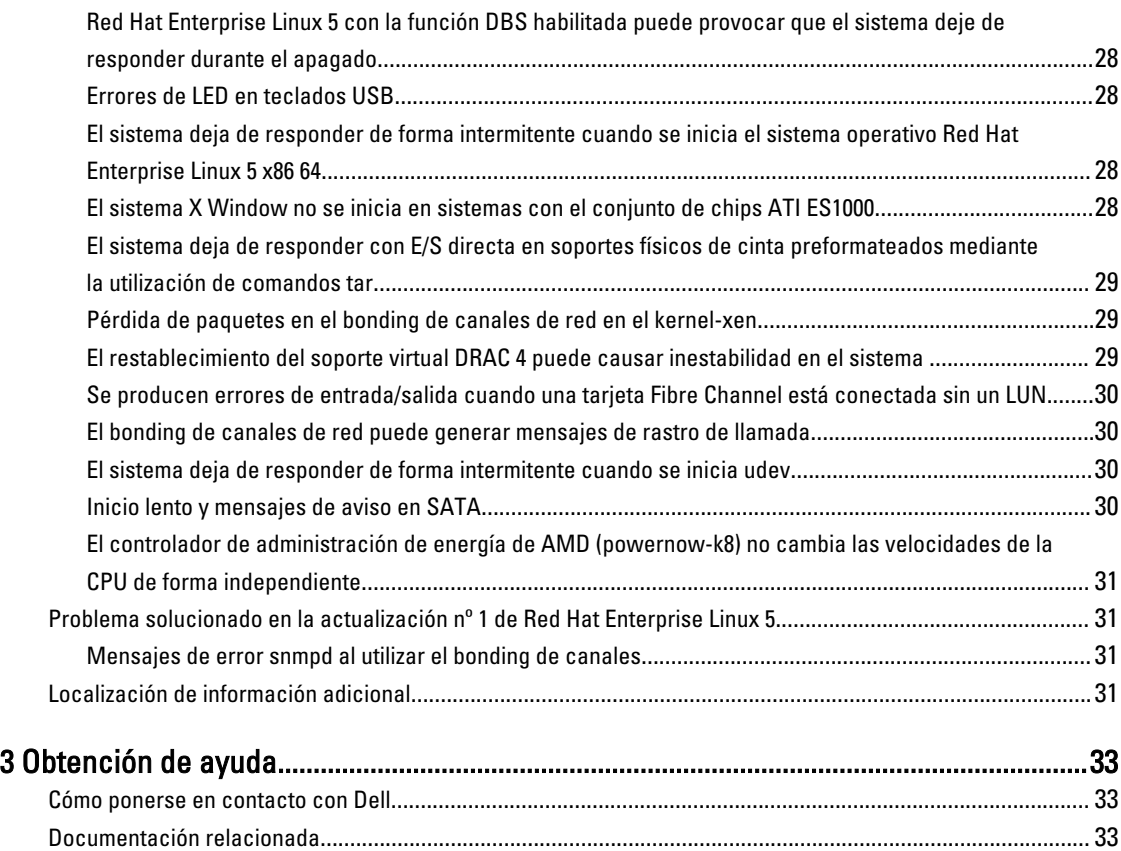

Localización de la etiqueta de servicio del sistema[...............................................................................................33](#page-32-0) Comentarios sobre la documentación[....................................................................................................................33](#page-32-0)

# <span id="page-6-0"></span>Instrucciones de instalación

# Descripción general

En este documento se proporciona la información siguiente:

- Instrucciones para instalar y volver a instalar el sistema operativo en su sistema Dell.
- Fuentes de información adicional

# Sistema operativo más reciente disponible

La útima actualización de Red Hat Enterprise Linux 5 es la actualización 10. Esta actualización proporciona soluciones para determinados problemas en las versiones anteriores.

# Requisitos de configuración del sistema

La cantidad mínima de memoria necesaria para Red Hat Enterprise Linux 5 es de 512 MB. Tabla 1. Configuraciones de la memoria máxima admitida

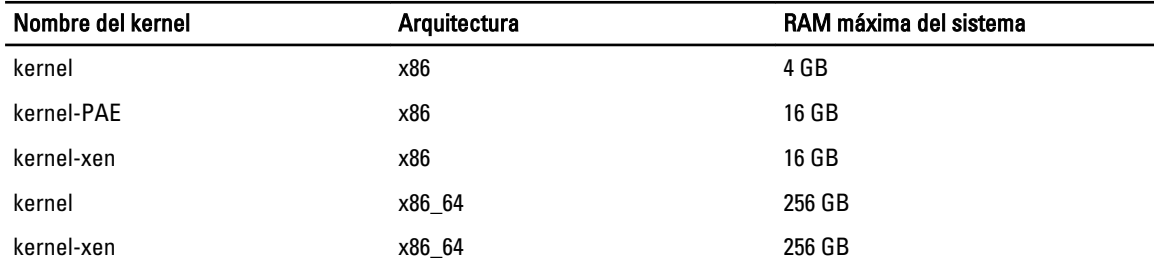

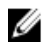

Ø Ø Ű

NOTA: Es posible que la memoria máxima del sistema admitida por el kernel sea superior al valor que aparece en la tabla anterior.

NOTA: Dell PowerEdge R815 admite una memoria máxima del sistema de 512 GB.

NOTA: Dell PowerEdge M910 y Dell PowerEdge R810 admiten una memoria máxima del sistema de 1 TB.

NOTA: Dell PowerEdge R910 admite una memoria máxima del sistema de 2 TB.

#### Arquitectura del sistema operativo

La mayoría de los sistemas Dell PowerEdge ofrecen procesadores que incluyen la tecnología Intel 64 o Advanced Micro Devices (AMD64). Si su procesador incluye la tecnología Intel 64 o AMD64, puede instalar en el sistema la versión x86 o x86\_64 del sistema operativo Red Hat Enterprise Linux. Si su procesador no incluye la tecnología Intel 64 ni AMD64, solo podrá instalar la versión x86 del sistema operativo en su sistema.

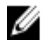

NOTA: Para comprobar si su sistema Dell PowerEdge admite Red Hat Enterprise Linux 5, consulte la matriz de compatibilidad de los sistemas operativos en dell.com/ossupport.

1

# <span id="page-7-0"></span>Revisión de las opciones de preconfiguración

En esta sección se describen los paquetes y las opciones instalados o preconfigurados por Dell.

#### Paquetes de sistema operativo preinstalados por Dell

Dell ha preinstalado en el sistema una serie de paquetes de sistema operativo con las funciones más útiles para los usuarios del sistema, que además mejoran la estabilidad y la seguridad del sistema.

Dell ha guardado los módulos de Red Hat Package Manager (RPM) binarios para paquetes adicionales en el directorio /usr/src/dell/RPMS. Los módulos RPM de código fuente de dichos paquetes se encuentran en el directorio /usr/src/dell/SRPMS. El código fuente archivado y comprimido de los módulos RPM, si procede, se encuentra en el directorio /usr/src/dell/SOURCES. Estos paquetes, que pueden incluir software y controladores adicionales, no se encuentran en el soporte de instalación de Red Hat. Estos paquetes están disponibles en dell.com/support.

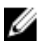

NOTA: Si necesita funciones que no están incluidas en estos paquetes, instale paquetes adicionales desde el soporte físico de instalación de Red Hat que se proporciona con el sistema.

#### Particiones de almacenamiento

Dell utiliza el esquema de particiones que se muestra en la siguiente tabla.

### Punto de montaje Tamaño (MB) Tipo de partición Grupo de volúmenes Partición de utilidades 32 FAT 32 N/A / 4 096 Administrador de volúmenes lógicos (LVM) de Linux VolGroup00 /boot 200 Linux nativa N/A Swap 2048 Linux swap VolGroup00 /usr 8 192 LVM de Linux VolGroup00 /tmp 4 096 LVM de Linux VolGroup00 /var 4 096 LVM de Linux VolGroup00 /home 4 096 LVM de Linux VolGroup00

#### Tabla 2. Esquema de particiones de almacenamiento

NOTA: El tamaño de las particiones de LVM predeterminadas, como /usr, /tmp, etc., se basa en una única unidad Ø de disco duro de 36 GB. Si cuenta con una unidad de disco duro de mayor tamaño o con varias unidades de disco duro, utilice las herramientas de LVM nativas para cambiar el tamaño de las particiones existentes y para crear particiones nuevas, según sean sus necesidades.

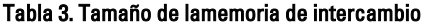

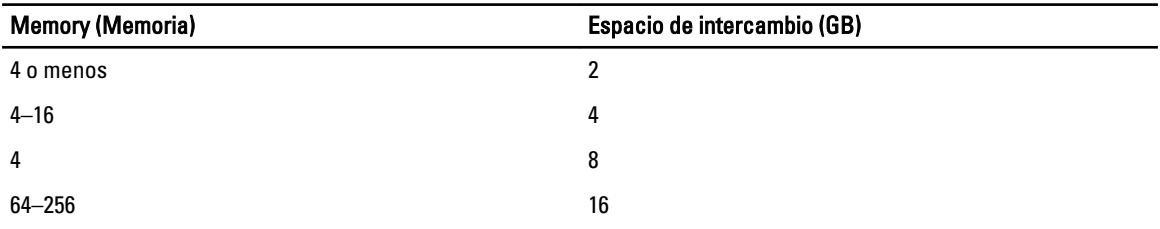

<span id="page-8-0"></span>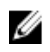

NOTA: El tamaño del intercambio no puede ser inferior a 32 MB. Si la RAM física es de más de 2 GB, el tamaño del intercambio debe ser igual a la cantidad de RAM física por encima de 2 GB.

#### Habilitar el soporte de la MUI

Su sistema viene preinstalado con la interfaz de usuario multilingüe (MUI) del sistema operativo Red Hat con los idiomas siguientes:

- Inglés
- Francés
- Alemán
- Coreano
- Español
- Japonés
- Chino simplificado

En el sistema X Window, el idioma predeterminado es el inglés. Para cambiar la configuración predeterminada a otro idioma:

- 1. Seleccione System (Sistema) → Administration (Administración) → Languages (Idiomas) en el menú System Panel Settings (Configuración del panel del sistema).
- 2. Seleccione el idioma adecuado.

**NOTA:** Solo podrá elegir entre los idiomas que estén preinstalados.

#### Cambio del tipo de teclado

Para cambiar el tipo de teclado:

- 1. Seleccione System(Sistema) → Administration (Administración) → Keyboard (Teclado) en el menú System Panel Settings (Configuración del panel del sistema).
- 2. Seleccione el teclado adecuado.

#### Visualización de texto japonés o chino

Si los caracteres japoneses o chinos (simplificados) no aparecen correctamente en una consola de texto:

- 1. Inicie la sesión en la consola y escriba modprobe vga16fb en el indicador de comandos.
	- Para activar la visualización de los caracteres japoneses, escriba: export LANG=ja.UTF–8
	- $-$  Para activar la visualización de caracteres chinos (simplificado), escriba export LANG=zh\_CN.UTF-8.
- 2. En el símbolo del sistema, escriba bterm.

Ahora las interfaces de usuario basadas en texto visualizan caracteres japoneses o chinos (simplificados).

# Instalación y reinstalación del sistema operativo

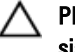

PRECAUCIÓN: Haga una copia de seguridad de todos los datos del sistema antes de instalar o actualizar el sistema operativo.

<span id="page-9-0"></span>Para instalar o reinstalar Red Hat Enterprise Linux en el sistema, utilice cualquiera de los siguientes métodos:

- Soporte físico de *Dell Systems Management Tools and Documentation* (Documentación y herramientas de administración de sistemas Dell)
- Instalación personalizada con el soporte físico de instalación de Red Hat
- Dell Unified Server Configurator (Configurador de servidor unificado o USC).

#### Instalación mediante el soporte físico Dell Systems Management Tools and Documentation (Documentación y herramientas de administración de sistemas Dell)

Se recomienda utilizar el soporte físico *Dell Systems Management Tools and Documentation* para instalar o reinstalar Red Hat Enterprise Linux 5.

El soporte físico Dell Systems Management Tools and Documentation presenta las ventajas siguientes:

- Automatiza el proceso de instalación.
- Restaura la configuración preinstalada de los módulos RPM y el esquema de particiones.
- Instala software y controladores adicionales específicos de los sistemas Dell PowerEdge que no están incluidos en los soportes físicos de Red Hat.

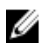

**NOTA:** Antes de instalar el sistema operativo mediante el soporte físico *Dell Systems Management Tools and* Documentation, desconecte todos los dispositivos de almacenamiento USB conectados que están conectados al sistema.

1. Inserte el soporte físico Dell Systems Management Tools and Documentation en la unidad de CD/DVD.

- 2. Reinicie el sistema.
- 3. Siga las instrucciones en la pantalla y en la documentación que se envió con su soporte.

NOTA: El soporte físico de *Dell Systems Management Tools and Documentation* simplifica la instalación del sistema operativo y contiene los controladores más recientes disponibles en la fecha de adquisición del sistema. Este soporte físico instala automáticamente controladores y actualizaciones específicas de Dell que no se incluyen con los soportes físicos de Red Hat. Guarde el soporte físico de *Dell Systems Management Tools and* Documentation por si alguna vez necesita volver a instalar el sistema operativo Red Hat Enterprise Linux.

#### Instalación de Red Hat Enterprise Linux 5 mediante los soportes físicos de Red Hat

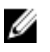

**NOTA:** Para actualizar el sistema con los paquetes de sistema operativo más recientes mediante el servicio Red Hat Network (RHN), visite rhn.redhat.com.

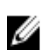

**NOTA:** Durante la instalación del sistema operativo, desconecte todos los dispositivos de almacenamiento externos del sistema, incluidos los dispositivos de almacenamiento USB, los sistemas de almacenamiento conectados mediante Fibre Channel y las unidades SCSI externas.

Para realizar una instalación personalizada mediante los soportes físicos de Red Hat:

- 1. Inserte el soporte físico de instalación en la unidad de CD/DVD.
- 2. Reinicie el sistema.

El sistema se reinicia desde el soporte y aparece una pantalla Welcome (Bienvenida) que ofrece varias opciones según el tipo de instalación a ejecutar.

3. Pulse <Intro> en el indicador boot: (inicio:) para seleccionar Graphical Installation Mode (Modo de instalación gráfica).

<span id="page-10-0"></span>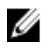

**NOTA:** Si el sistema operativo no puede detectar ningún disco en el sistema durante el proceso de instalación, utilice un disquete de controladores de dispositivo para la controladora de almacenamiento. Descargue la imagen de disquete de controladores de dispositivo más reciente para su controladora desde dell.com/support y, a continuación, siga las instrucciones para utilizar el disquete.

Lea las notas de la parte izquierda de la pantalla durante el proceso de instalación. Para obtener más información, consulte la Guía de instalación que se incluye en el soporte físico de documentación de Red Hat.

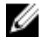

NOTA: Si va a instalar o reinstalar Red Hat Enterprise Linux en un sistema con una partición de utilidades Dell, cuando se le indique, seleccione Install boot loader on first sector of boot partition (Instalar el cargador de inicio en el primer sector de la partición de inicio). Con este procedimiento se mantiene la posibilidad de iniciar desde la partición de utilidades, ya que el sistema no sobrescribe el registro maestro de inicio.

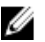

NOTA: Si tiene una partición de utilidades, compruebe las particiones existentes con Disk Druid en el programa de instalación. La partición de utilidades se encuentra en la partición /dev/sda1 o /dev/hda1. Puede descargar los paquetes de sistema operativo actualizados y las versiones más recientes del kernel desde rhn.redhat.com utilizando el servicio RHN en el sistema.

Si dispone de más de 4 GB de RAM del sistema cuando instala un kernel de 32 bits, debe instalar manualmente el kernel-PAE para utilizar la RAM por encima de los 4 GB.

Inserte el soporte físico de instalación de Red Hat Enterprise Linux 5 en la unidad de CD/DVD y ejecute los comandos siguientes:

#### 1. mount /dev/cdrom /media

2. rpm -ivh /media/Server/kernel-PAE\*.rpm

#### Instalación con Dell Unified Server Configurator

Dell Unified Server Configurator (USC) incluye un asistente de OS Deployment (Implementación del SO) que le ayuda a instalar Red Hat Enterprise Linux 5.

Ø

NOTA: Dell Unified Server Configurator—Lifecycle Controller Enabled (USC-LCE) contiene controladores integrados instalados de fábrica. Puede descargar los controladores más recientes desde ftp.dell.com,o bien puede utilizar el soporte *Dell Systems Management Tools and Documentation* (Documentación y herramientas de administración de sistemas Dell). Se recomienda ejecutar el Platform Update Wizard (Asistente para la actualización de plataforma) para asegurarse de que dispone de los controladores más recientes antes de iniciar la instalación del sistema operativo. Para obtener más información, consulte la sección Updating the Platform Using the Platform Update Wizard (Actualización de la plataforma mediante el Asistente para la Actualización de plataforma en la Dell Unified Server Configurator - Lifecycle Controller Enabled User Guide (Guía del usuario Dell Unified Server Configurator — Lifecycle Controller Enabled) en support.dell.com/manuals.

Para iniciar la instalación mediante el asistente OS Deployment (Implementación del SO):

- 1. Inicie el sistema y pulse <F10> antes de que transcurran 10 segundos desde que aparece el logotipo de Dell.
- 2. Haga clic en OS Deployment (Implementación del SO) en el panel izquierdo.
- 3. Haga clic en Deploy OS (Implementación del SO) en el panel derecho.

NOTA: Si el sistema dispone de una controladora RAID, configure RAID antes de continuar con la instalación de los controladores. Para obtener más información, consulte la sección Optional RAID Configuration (Configuración de RAID opcional) de la *Dell Unified Server Configurator - Lifecycle Controller Enabled User* Guide (Guía del usuario Dell Unified Server Configurator — Lifecycle Controller Enabled) disponible en dell.com/support/manuals.

4. En la lista de sistemas operativos, seleccione una de las opciones siguientes:

- <span id="page-11-0"></span>– Red Hat Enterprise Linux 5 de 32 bits
- Red Hat Enterprise Linux 5 de 64 bits

Dell USC o USC-LCE extrae los controladores necesarios y los guarda en una unidad USB interna denominada OEMDRV dentro de /oemdrv/\*.rpm.

Una vez extraídos los controladores, Dell USC o USC-LCE le solicita que inserte el soporte multimedia de instalación del sistema operativo.

- 5. Haga clic en Siguiente.
- 6. Inserte el soporte físico de instalación de Red Hat y haga clic en Next (Siguiente).

7. Haga clic en Finish (Finalizar) para reiniciar el sistema y continuar con la instalación del sistema operativo iniciando desde el soporte físico del sistema operativo.

**NOTA:** Al reiniciarse, el sistema le solicita que pulse una tecla para iniciar desde el soporte físico del sistema operativo. Si no pulsa ninguna tecla, el sistema se inicia desde la unidad de disco duro.

8. Actualice el sistema con los controladores extraídos en el paso 4, después de que se haya completado la instalación del sistema operativo.

NOTA: Los controladores extraídos se ubican en /oemdrv drive. Los controladores copiados se eliminan una vez transcurridas 18 horas. Por lo tanto, debe completar la instalación del sistema operativo en un plazo no superior a 18 horas. Para eliminar los controladores antes de que hayan transcurrido 18 horas, reinicie el sistema, pulse <F10> y vuelva a abrir USC.

Utilice el comando siguiente para instalar los controladores: rpm -UvH \*rpm

Para obtener más información, consulte la sección Common Features (Funciones comunes) en la Dell Unified Server Configurator-Lifecycle Controller Enabled User Guide (Guía del usuario Dell Unified Server Configurator — Lifecycle Controller Enabled) disponible en dell.com/support/manuals.

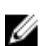

NOTA: La versión mínima del kernel de mantenimiento de la actualización nº 4 de Red Hat Enterprise Linux 5 admitida en sistemas Dell con procesadores Intel 75xx y 65xx y procesadores AMD 6000 es 2.6.18-164.9.1.el5. Esta versión del kernel es la versión mínima requerida para admitir Red Hat Enterprise Linux 5 en sistemas Dell PowerEdge M910, R910, R815 y R810.

# Obtención de la estructura DKMS para controladores de dispositivo

Todos los paquetes de controladores de dispositivo adicionales de Dell que no están incluidos en los soportes de Red Hat utilizan la estructura Dynamic Kernel Module Support (DKMS). Esta estructura permite crear dinámicamente los módulos de kernel para cada kernel del sistema y proporciona un mecanismo para el control de versiones de controladores. Puede descargar la estructura DKMS y los controladores de dispositivo de Dell más recientes desde dell.com/support.

Para ver una lista de los controladores de dispositivo adicionales que están instalados en el sistema, escriba dkms status en el símbolo del sistema.

#### Uso de los controladores DKMS de Dell tras la actualización del kernel

Si se actualiza el kernel en un sistema que tiene instalado el controlador **dkms**, realice el procedimiento siguiente tras actualizar el kernel para garantizar que se haya instalado el controlador dkms actualizado para el kernel más reciente.

- Si la versión del módulo del kernel actualizado es superior a la versión del controlador dkms, siga utilizando el controlador nativo.
- Si la versión del módulo del kernel actualizado es anterior a la versión del controlador dkms:
	- a. Utilice el controlador dkms.

- <span id="page-12-0"></span>b. Cree un archivo en /etc/depmod.d cuyo nombre de archivo nombre\_del\_módulo\_dkms.conf y con la siguiente entrada: override module\_name kernel\_version modules\_directory. Por ejemplo, para el controlador bnx2, cree un archivo bnx2.conf en /etc.depmod.d/, con la siguiente entrada: override bnx2 2.6.18-x.el5 weak-updates.
- c. Ejecute el comando depmod -a.

Para obtener más información sobre DKMS, consulte la página principal de DKMS en su sistema.

## Actualización de los paquetes de sistema mediante Red Hat **Network**

Red Hat publica periódicamente actualizaciones de software para corregir errores, solucionar problemas de seguridad, añadir compatibilidad para hardware nuevo y aportar nuevas funciones. Puede descargar los paquetes de sistema operativo actualizados y las actualizaciones y versiones más recientes del kernel con cualquiera de los siguientes métodos:

- Mediante descarga manual a través del servicio RHN de rhn.redhat.com
- Mediante la utilidad yum

Se recomienda utilizar el servicio RHN para actualizar el software del sistema con las últimas revisiones antes de implantar el sistema.

# <span id="page-14-0"></span>Información importante

La actualización más reciente de Red Hat Enterprise Linux 5 es la actualización 10. Esta actualización proporciona soluciones para determinados problemas detectados en versiones anteriores y es compatible con los componentes de Dell OpenManage.

A continuación se muestran algunos de los modos y componentes no admitidos:

- El modo de hibernación y suspensión (S3 y S4) no es compatible en los sistemas Dell.
- FCoE en Broadcom 57810 no se admite en Red Hat Enterprise Linux 5.x.
- No se admiten las controladoras RAID PERC S100 y S300 con Red Hat Enterprise Linux. Para obtener información adicional, consulte el artículo 19840 de la base de conocimiento en redhat.com.

# Problemas generales

#### Se muestra el mensaje DKMS Missing File common.postinst (Archivo DKMS ausente common.postinst)

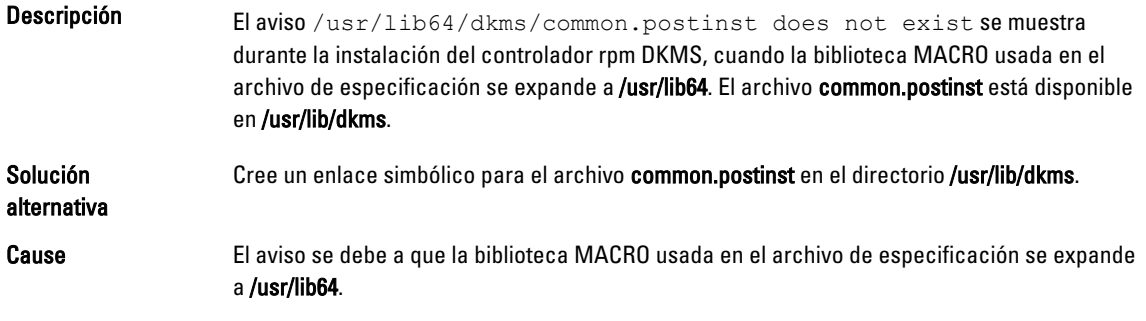

#### Los comandos IPMI pueden provocar un uso elevado del procesador

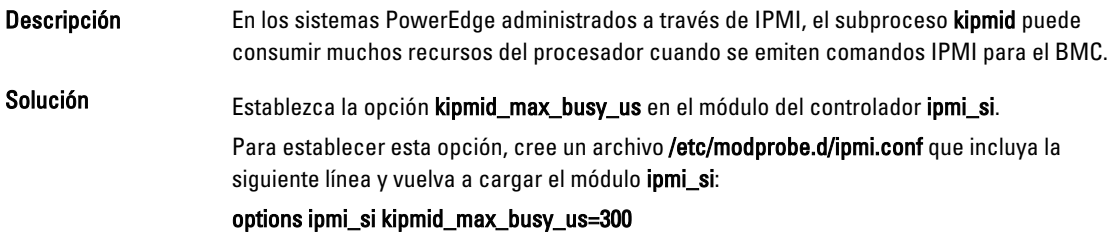

#### Los conmutadores KVM pueden causar problemas de vídeo durante la instalación

Descripción Algunos conmutadores de teclado, vídeo y ratón (KVM) no transmiten la información DDC (canal de datos para la pantalla) correcta al subsistema de vídeo y, a menudo, proporcionan información incorrecta sobre las funciones del monitor al sistema X Window.

#### <span id="page-15-0"></span>Solución Conecte el monitor directamente al sistema mientras se instala el sistema operativo y se configura X Window.

#### La ejecución de kudzu no puede configurar las interfaces de red correctamente

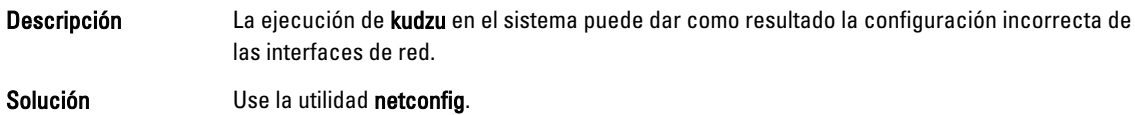

#### Las unidades de CD TEAC muestran mensajes de error en el registro del sistema

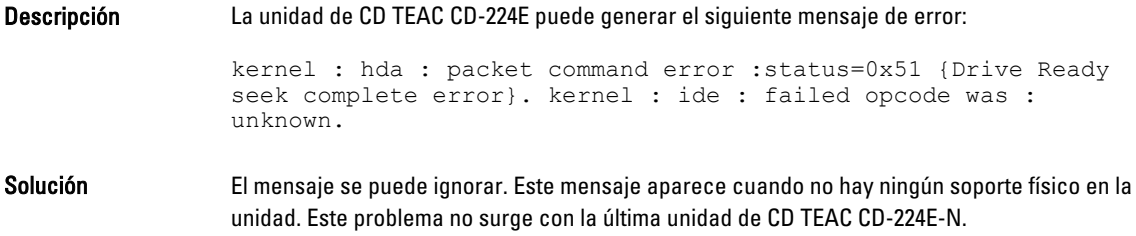

#### El modelo de actualización del controlador actualiza las entradas de kernel en la pantalla de selección de inicio de GRUB

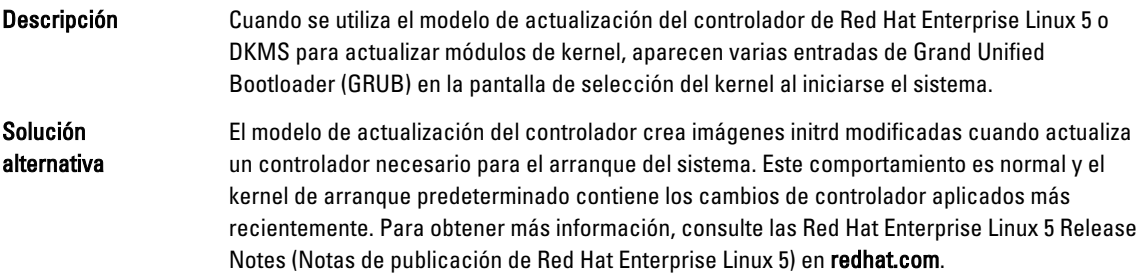

#### Los dispositivos USB se reinician durante la prueba de carga

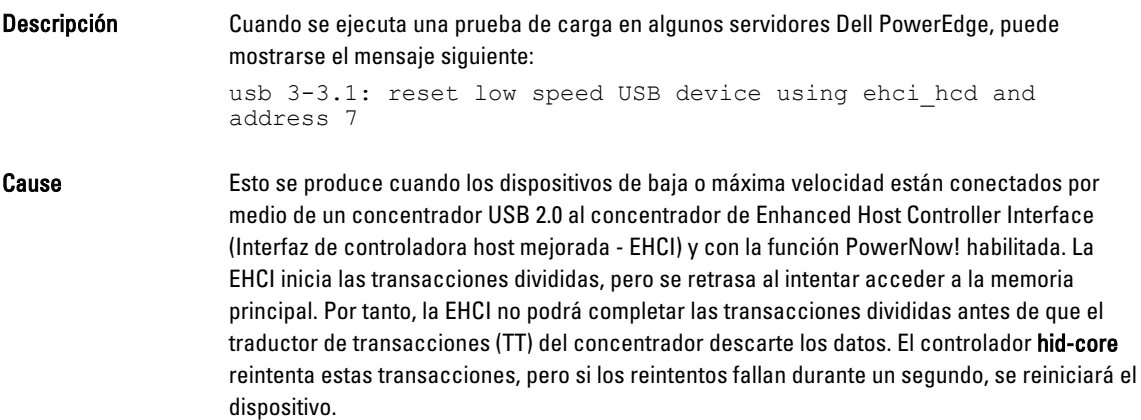

Se trata de un problema conocido.

#### <span id="page-16-0"></span>Los programas o utilidades relacionados con RPM no se pueden completar

Descripción Si los programas o utilidades relacionados con RPM no se pueden completar, puede recuperar el programa o la utilidad eliminando primero el programa o la utilidad conflictivos y borrando a continuación los archivos de bloqueo de la base de datos RPM mediante el comando rm rf /var/lib/rpm/\_\_db.

#### lspci informa de dispositivos desconocidos

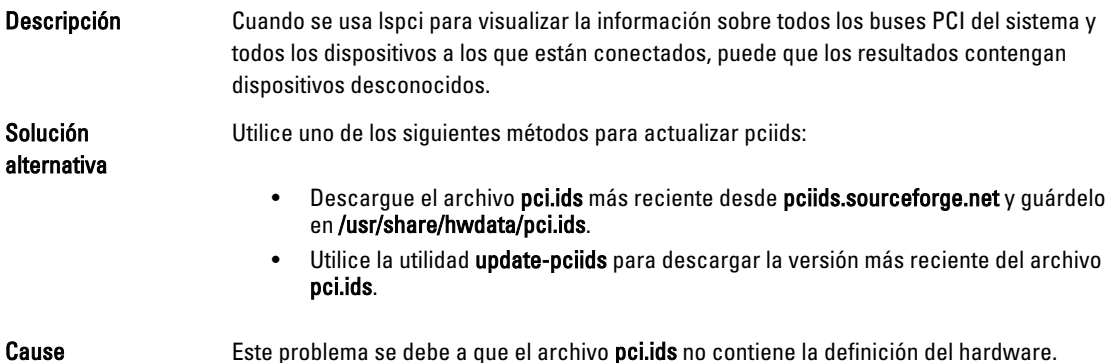

## Problemas solucionados en Red Hat Enterprise Linux 5 actualización 9

Esta sección contiene información sobre problemas, soluciones y soluciones temporales al utilizar la actualización 9 de Red Hat Enterprise Linux 5 en su sistema Dell.

#### Release Notes Missing From Red Hat Enterprise Linux 5 Update 8 Installer (Faltan las notas de publicación del instalador de Red Hat Enterprise Linux 5 actualización 8)

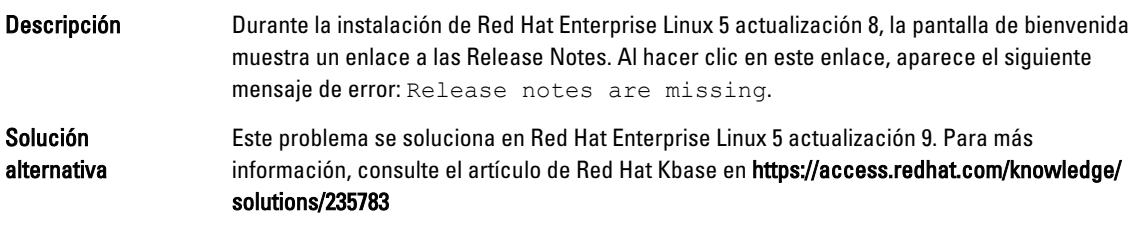

#### No se puede instalar Red Hat Enterprise Linux 5 actualización 7 y Red Hat Enterprise Linux 5 actualización 8 mediante los métodos de implementación de Dell

Descripción No están disponibles los enlaces simbólicos durante la instalación de Red Hat Enterprise Linux 5 actualización 7 o Red Hat Enterprise Linux 5 actualización 8. Por ejemplo, el enlace /dev/fd al enlace /proc/self/fd falta durante la instalación y aparece el siguiente mensaje de error: #ls -l /dev/fd

<span id="page-17-0"></span>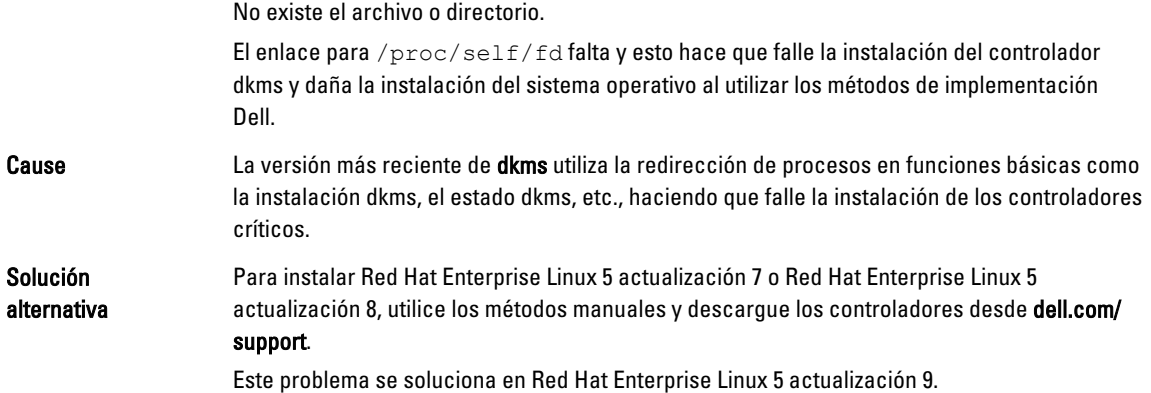

## Problemas solucionados en Red Hat Enterprise Linux 5 actualización 8

Esta sección contiene información sobre problemas, soluciones y soluciones temporales al utilizar la actualización nº 8 de Red Hat Enterprise Linux 5 en sistemas Dell.

#### El controlador Ipfc muestra mensajes de error de tiempo de espera en el nivel de ejecución 3 con Red Hat Enterprise Linux 5 actualización 8

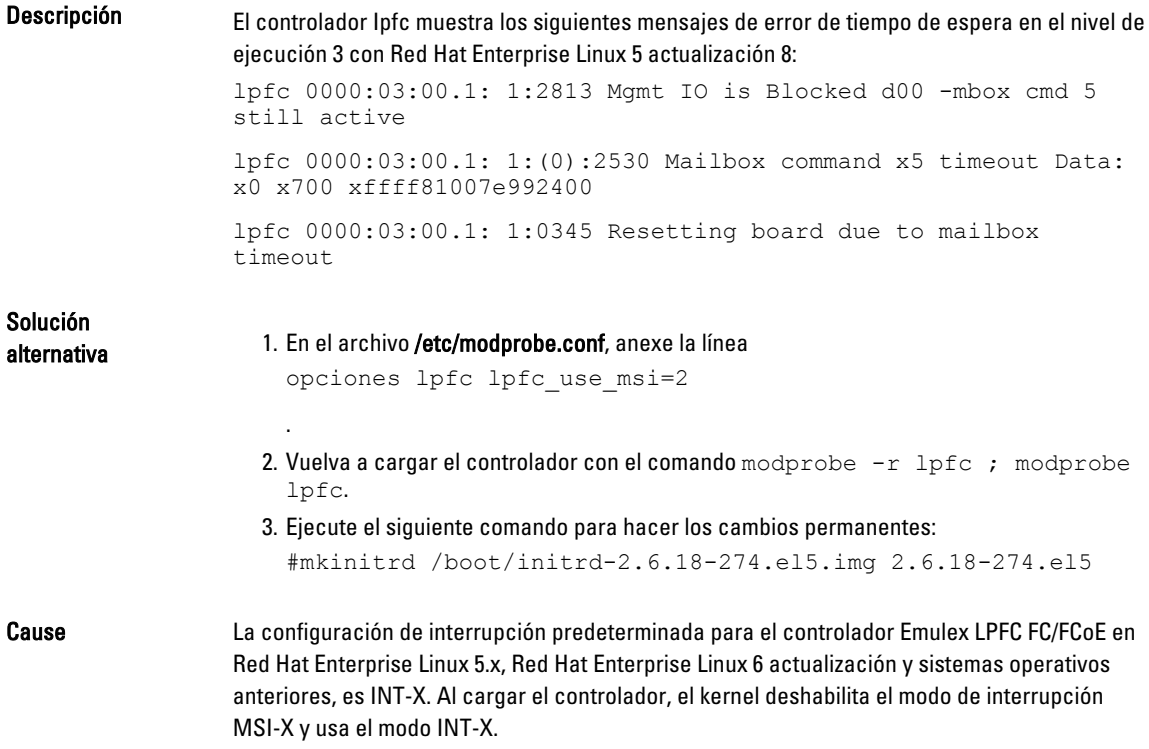

#### <span id="page-18-0"></span>Aparece un mensaje de error del cable USB después de instalar Red Hat Enterprise Linux 5 actualización 7

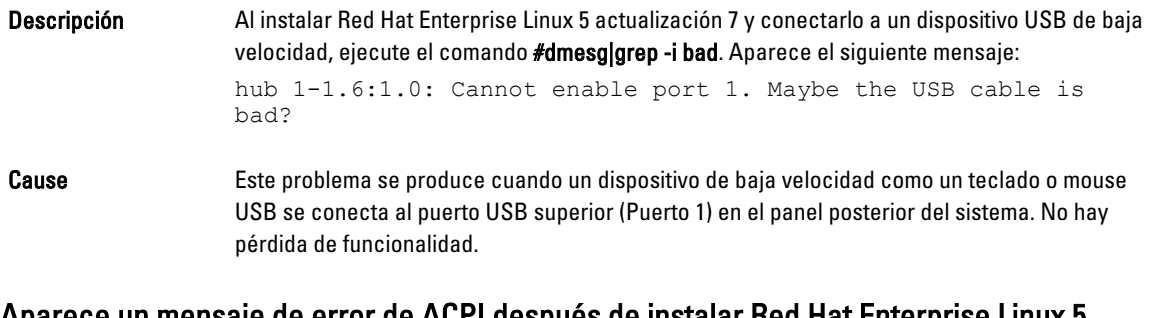

#### Aparece un mensaje de error de ACPI después de instalar Red Hat Enterprise Linux 5 actualización 7

Descripción Aparece un mensaje de error de ACPI después de instalar Red Hat Enterprise Linux 5 actualización 7. 1. Cargue el BIOS predeterminado como: System Profile Settings:OS (Configuración del perfil del sistema: Sistema operativo). 2. Instale el sistema operativo desde el soporte físico. 3. Ejecute el comando: #dmesg|grep-i invalid.

Aparece el mensaje de error ACPI: Invalid \_TSS data.

# Problemas conocidos de Red Hat Enterprise Linux 5 actualización 7

Esta sección contiene información sobre problemas, soluciones y soluciones temporales al utilizar la actualización nº 7 de Red Hat Enterprise Linux 5 en sistemas Dell.

#### La función de estados C no está disponible

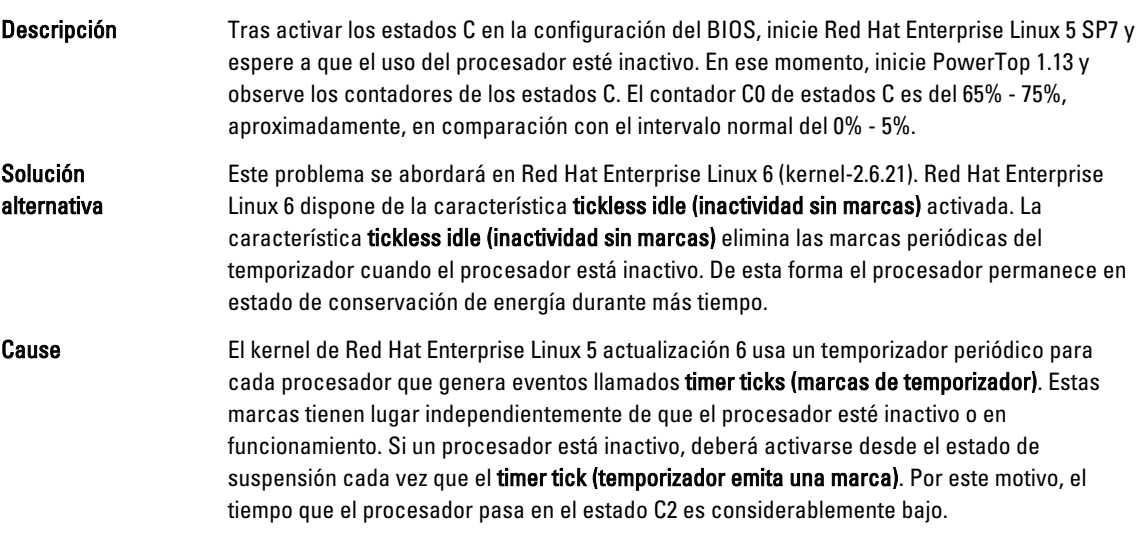

#### <span id="page-19-0"></span>Los sistemas con Intel Multiport i350 rNDC y adaptadores PCI adicionales notifican una dirección MAC incorrecta/duplicada

Descripción El controlador igb nativo notifica identificaciones MAC incorrectas para interfaces de adaptadores integrados PCI y i350 rNDC multipuerto.

Solución alternativa Este problema se soluciona en la última versión del controlador igb Dell. Utilice el disco del controlador más reciente de **dell.com/support** durante la instalación para solucionar este problema.

Para instalar los controladores:

#### • Durante la instalación

Cargue los controladores DKMS Dell en una unidad USB en forma de un disco de controlador. El instalador de anaconda utiliza estos controladores y actualiza los controladores originales.

#### • Durante la actualización

Los archivos de configuración de red se crean con la utilización de los controladores originales durante la instalación. Por ello, los archivos de configuración conservan la dirección MAC incorrecta. Suprima todos los archivos de configuración que se encuentren en el directorio de secuencia de comandos /etc/sysconfig/networkscripts/ifcfg-\* y, a continuación reinicie el servidor.

Para obtener más información, consulte el artículo DOC-6771 de Knowledge Base en redhat.com/kb/docs/.

#### Escenario adicional

Cuando instala el controlador más reciente desde dell.com/support, el módulo igb se ubicará en el directorio /lib/modules/<kernel version>/extra/. Al actualizar al parche de kernel de Red Hat Enterprise Linux 5 actualización 7, se crea un vínculo simbólico a partir de las weakupdates del parche del kernel en el directorio extra del kernel de Red Hat Enterprise Linux 5 actualización 7.

Los módulos weak-updates tienen menos preferencia que los módulos integrados para el parche del kernel según se define en el archivo /etc/depmod.d/depmod.conf.dist. Como resultado, cuando el sistema se inicia en el parche del kernel, se cargará el módulo integrado en lugar del módulo dkms Dell, de forma que el problema volverá a aparecer si el módulo integrado del parche del kernel es el que tiene el problema. Esto puede evitarse si se anula la preferencia de búsqueda de carga del módulo igb predeterminado mediante el siguiente procedimiento, antes de iniciar en el parche del kernel.

Este problema se soluciona en Red Hat Enterprise Linux 5 actualización 8.

#### El sistema se bloquea intermitentemente mientras se inicia

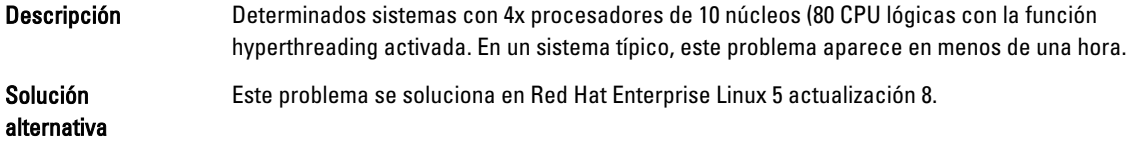

#### <span id="page-20-0"></span>Red Hat Enterprise Linux 5 actualización 7 no está disponible en los métodos de instalación de SBUU y USC

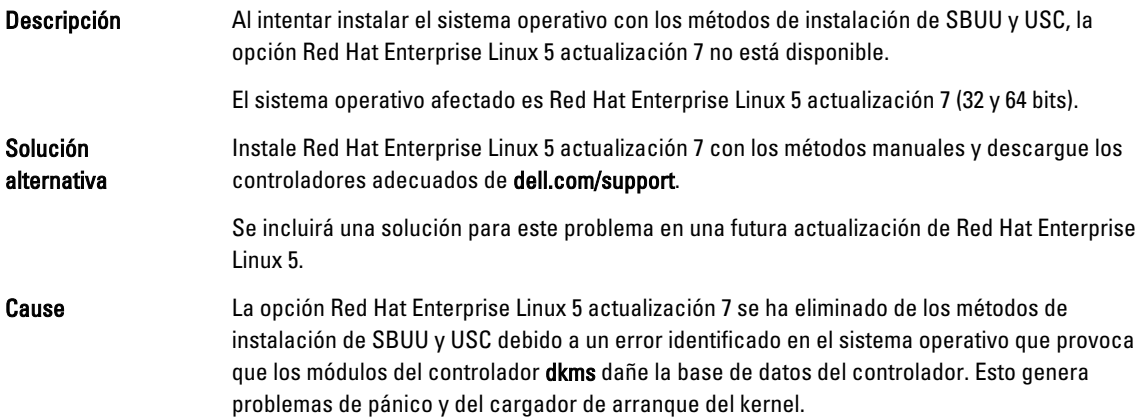

#### La asignación del destino de números de unidad lógica (LUN) de iSCSI al controlador de red Intel de 10 G detiene el inicio del sistema operativo

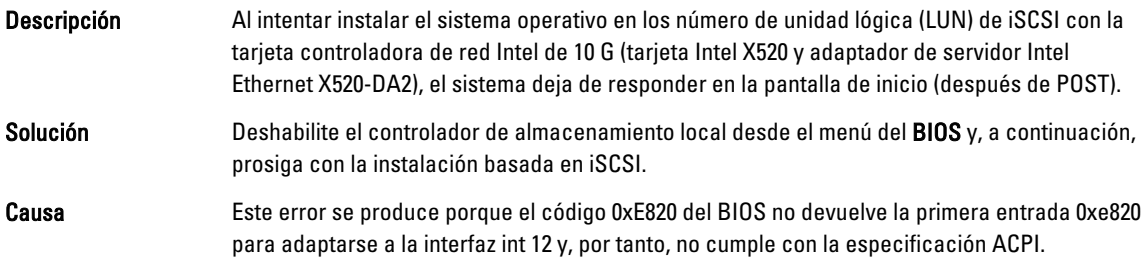

### Mensaje de error en controladores IPMI de inicio al instalar OMSA

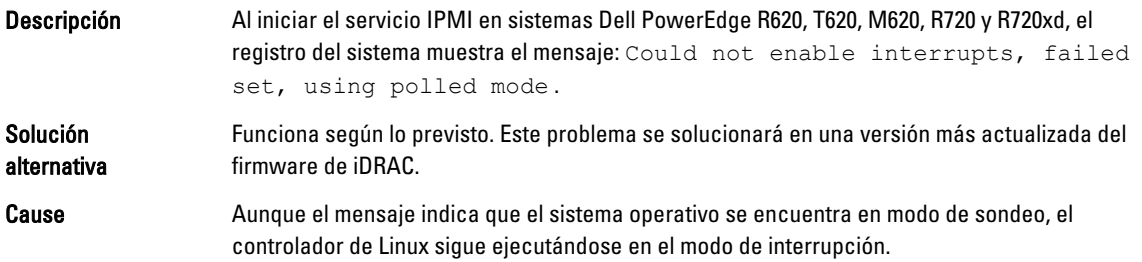

#### Se muestra información incorrecta sobre el procesador

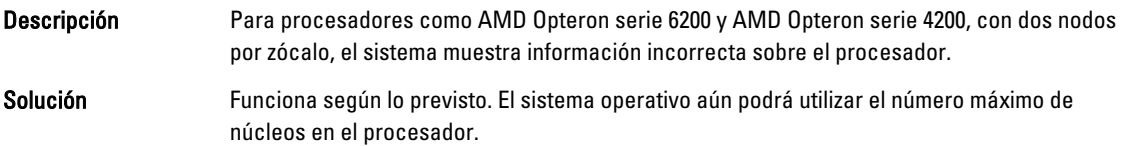

# <span id="page-21-0"></span>Problema solucionado en Red Hat Enterprise Linux 5 actualización 7

#### Mensaje de error durante la instalación de Red Hat Enterprise Linux

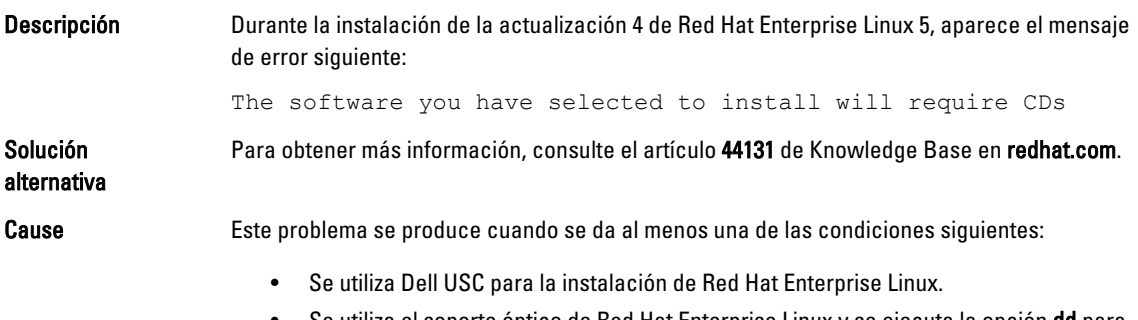

Se utiliza el soporte óptico de Red Hat Enterprise Linux y se ejecuta la opción **dd** para el programa de instalación.

# Problemas solucionados en la actualización nº 6 de Red Hat Enterprise Linux 5

Esta sección contiene información sobre problemas, soluciones y soluciones temporales al utilizar la actualización nº 6 de Red Hat Enterprise Linux 5 en sistemas Dell.

#### Se produce un error de kernel panic en los sistemas basados en procesadores AMD Opteron 6000 y AMD 4100

Descripción En sistemas basados en los procesadores de la serie AMD Opteron 6000 como Dell PowerEdge R415, R515, R715 y R815, puede haber un pánico de kernel durante el arranque del sistema (tiempo de instalación o tiempo de ejecución). El problema se ve en la edición x86 de Red Hat Enterprise Linux 5 actualización 5 y no con la edición x86\_64.

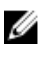

NOTA: Este problema también se produce con la actualización nº 5 de Red Hat Enterprise Linux 5 x86 y x86 64 cuando se ejecuta como invitado en la actualización 5 Xen de Red Hat Enterprise Linux 5.

#### No se puede acceder al sistema en un entorno de clúster

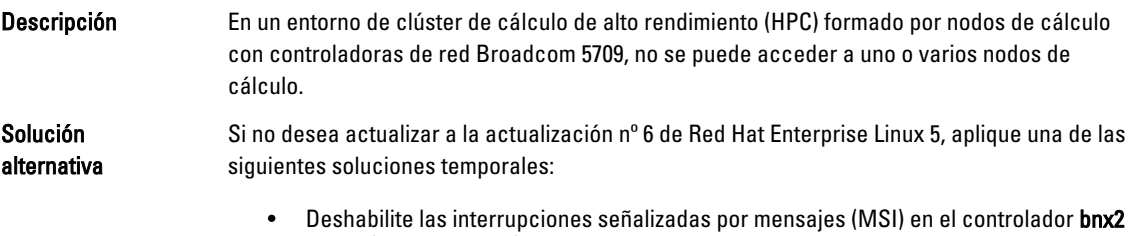

nativo (versión 1.7.9-1) y añada las opciones bnx2 disable\_msi=1 en /etc/ modprobe.conf.

• Utilice el controlador bnx2 (versión 1.8.7b o superior de la versión 14.1.0, A01), disponible en la sección Drivers and Downloads (Controladores y descargas) en dell.com/support.

# <span id="page-22-0"></span>Problemas solucionados en la actualización nº 5 de Red Hat Enterprise Linux 5

Esta sección contiene información sobre problemas, soluciones y soluciones temporales al utilizar la actualización nº 5 de Red Hat Enterprise Linux 5 en sistemas Dell.

#### Error de segmentación con el cliente DHCPv6

.

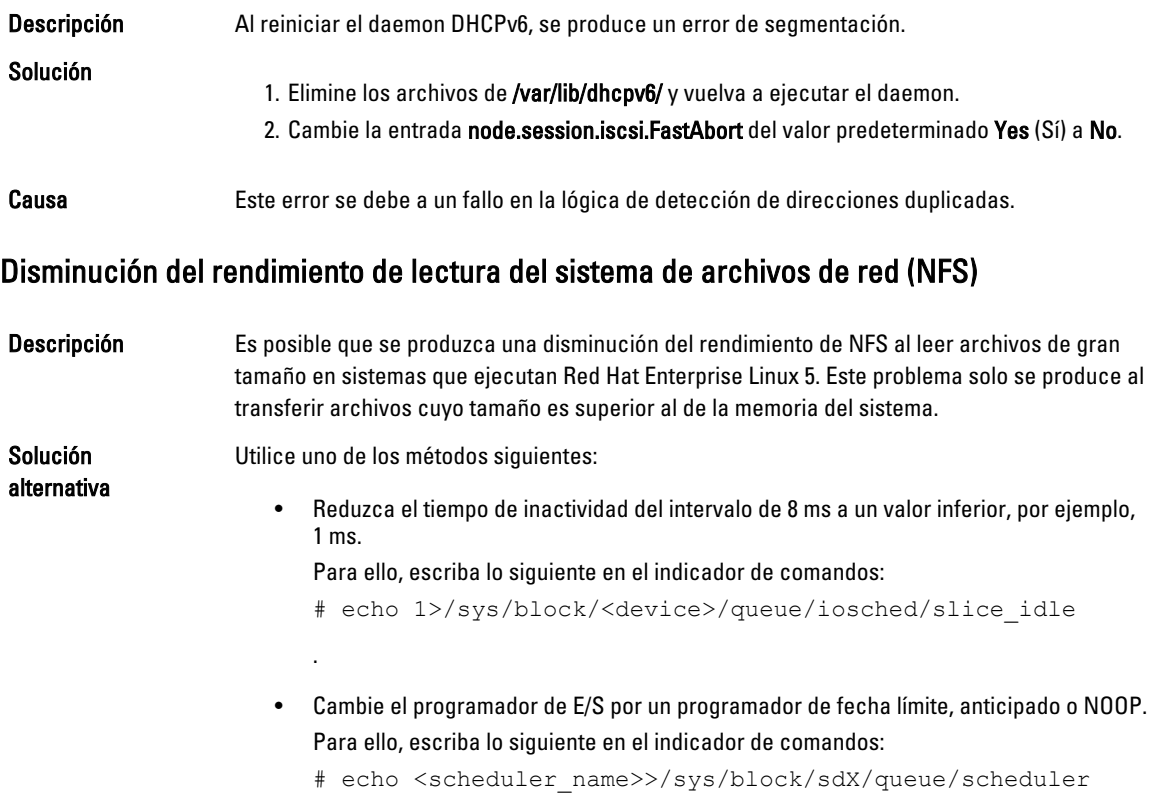

#### La instalación del sistema operativo en unidades conectadas a controladoras SAS 5i/R o SAS 6i/R puede provocar que el sistema deje de responder durante el inicio

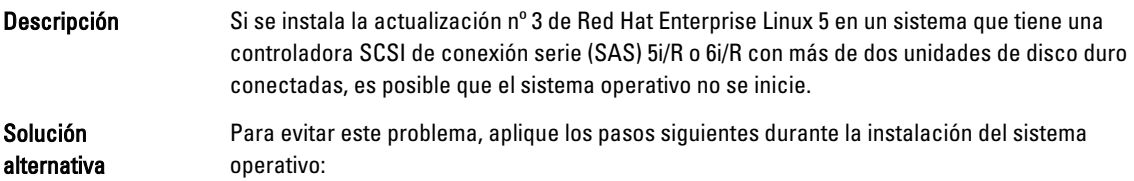

<span id="page-23-0"></span>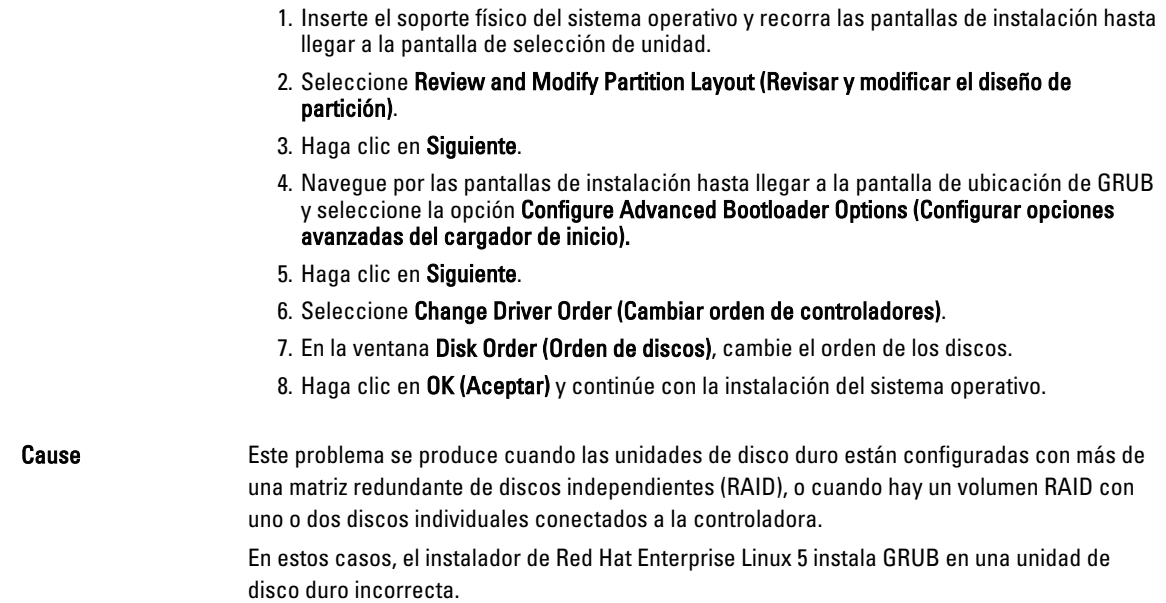

# Problemas solucionados en la actualización nº 4 de Red Hat Enterprise Linux 5

Esta sección contiene información sobre problemas, soluciones y soluciones temporales al utilizar la actualización nº 4 de Red Hat Enterprise Linux 5 en sistemas Dell.

### La limitación de energía no funciona con Red Hat Enterprise Linux 5

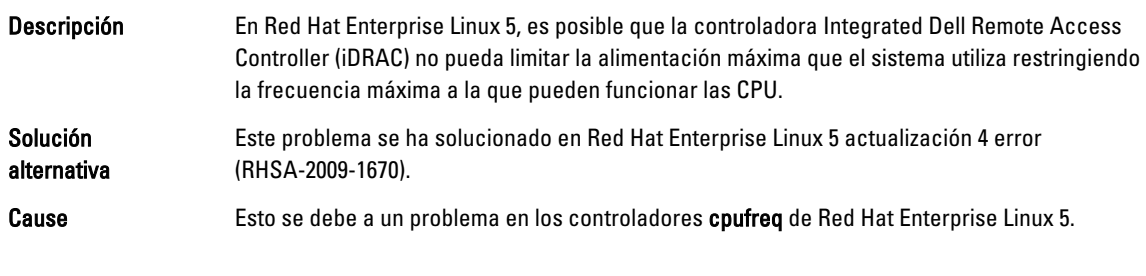

#### Error de kernel panic con bonding de canales e IPv6

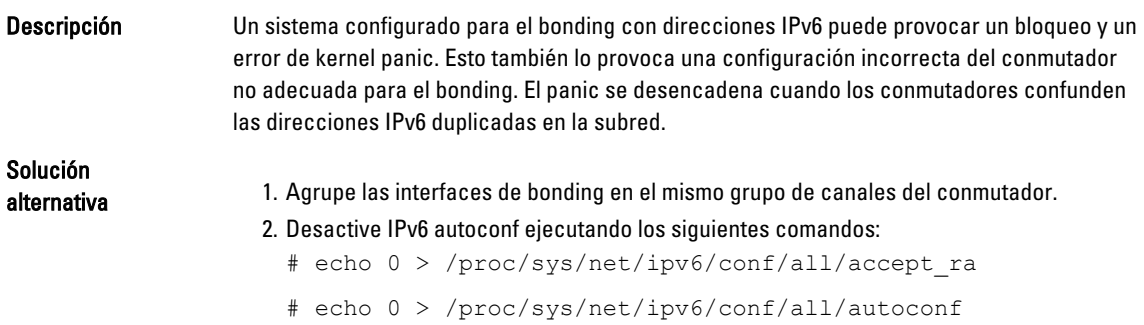

#### <span id="page-24-0"></span>Puede que falle el inicio de sesión iSCSI en la matriz de almacenamiento Dell EqualLogic sobre IPv6

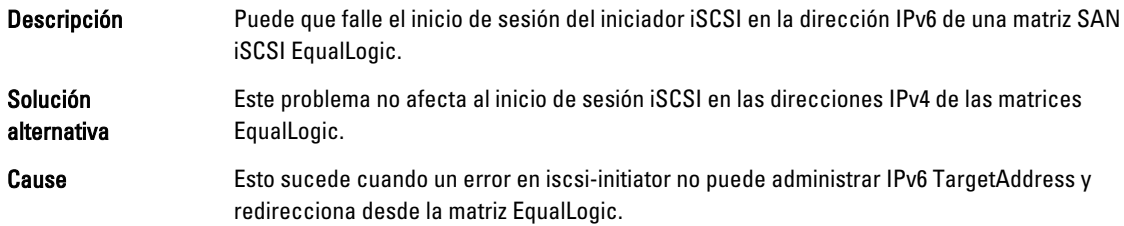

#### Bloqueo de software de la CPU en el kernel Xen de la actualización nº 3 de Red Hat Enterprise Linux 5

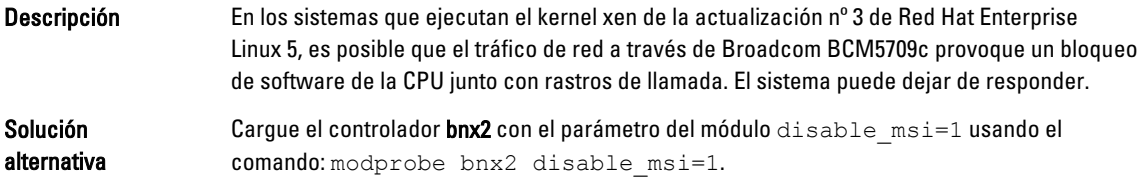

#### Restablecimiento de USB en un sistema AMD

Descripción Durante la operación de E/S, se muestra el mensaje siguiente: usb 3-3.1: reset low speed USB device using ehci hcd and address .

Cause Este problema se produce cuando los dispositivos de baja o máxima velocidad están conectados por medio de un concentrador USB 2.0 al concentrador de una interfaz de controladora host mejorada (EHCI) y con la función PowerNow! activada. La EHCI inicia las transacciones divididas, pero se retrasa al intentar acceder a la memoria

principal. Por tanto, la EHCI no podrá completar las transacciones divididas antes de que el traductor de transacciones (TT) del concentrador descarte los datos.

El controlador hid-core reintenta estas transacciones, pero si los reintentos también fallan durante un segundo, se reinicia el dispositivo.

#### El controlador de bonding no se puede descargar correctamente

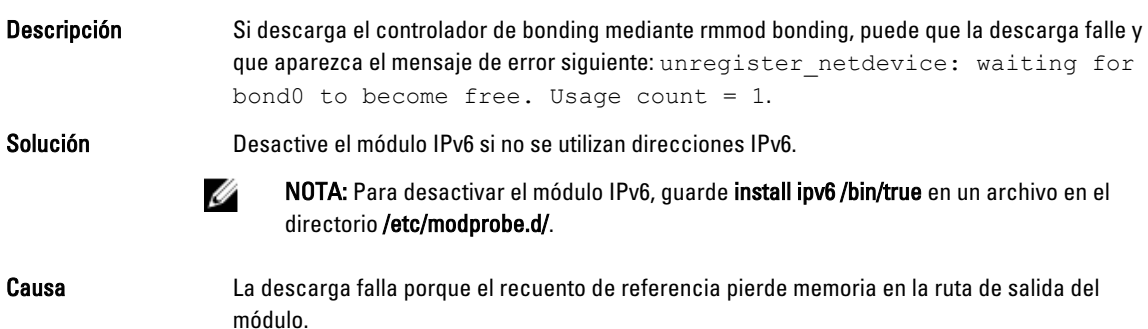

# <span id="page-25-0"></span>Problemas solucionados en la actualización nº 3 de Red Hat Enterprise Linux 5

Esta sección contiene información sobre problemas, soluciones y soluciones temporales al utilizar la actualización nº 3 de Red Hat Enterprise Linux 5 en sistemas Dell.

#### La ventana X falla de forma intermitente

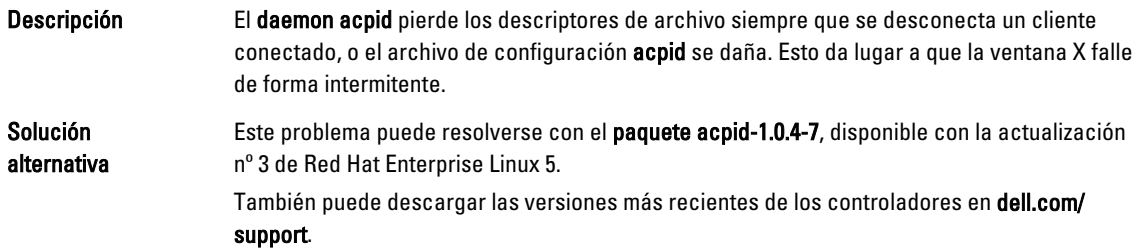

#### El soporte físico virtual con DRAC 4P o DRAC 4I no se reconoce en la actualización nº 2 de Red Hat Enterprise Linux 5

Descripción En sistemas PowerEdge con Dell Remote Access Controller (DRAC) 4/P o DRAC 4/I, no es posible acceder a los soportes virtuales porque los controladores necesarios no están

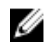

disponibles en la actualización nº 2 de Red Hat Enterprise Linux 5.

NOTA: Para acceder a los soportes virtuales tras restablecer la DRAC, realice una nueva exploración del bus SCSI escribiendo echo "scsi remove-single-device Y 0 0 0" /proc/scsi/scsi echo "scsi add-single-device Y 0 0 0" / proc/scsi/scsi, en una consola. Y es el número de host SCSI del dispositivo de CD virtual. Se encuentra en el archivo /proc/scsi/scsi, en la línea Host: scsiY que corresponde al CD virtual.

Solución alternativa Descargue la versión más reciente de los controladores de la sección Drivers and Downloads (Controladores y descargas) en dell.com/support.

#### La instalación falla en sistemas con el adaptador Intel 82598AT de un único puerto Base-T de 10 G

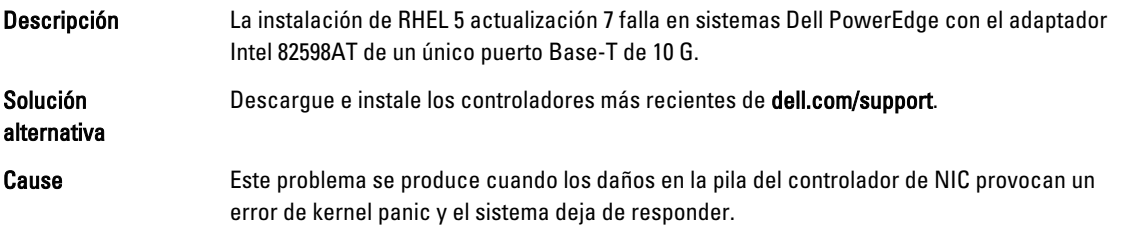

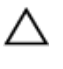

PRECAUCIÓN: Este problema también se produce en un sistema con la actualización nº 2 de Red Hat Enterprise Linux 5 instalado si el adaptador Intel en cuestión está conectado y se inicia la capacidad de red para el adaptador. En este entorno, dicho problema podría provocar una pérdida de datos a causa del error de kernel panic iniciado por el controlador.

#### <span id="page-26-0"></span>Puede que el inicio de iSCSI falle con determinados nombres IQN de destino iSCSI

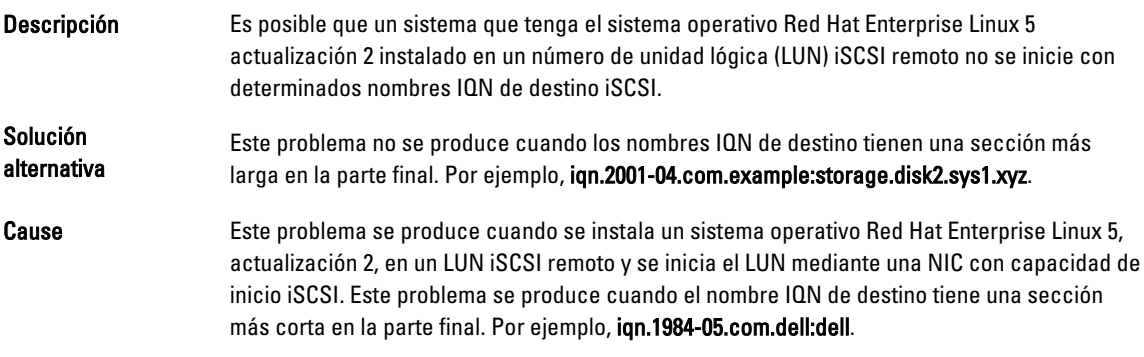

#### La administración de energía puede causar problemas en dispositivos USB

Descripción Algunos dispositivos USB de velocidad baja y completa, como por ejemplo un teclado o un mouse pueden comportarse de forma impredecible si se habilita la administración de energía en sistemas basados en el procesador AMD.

Solución **Apague los servicios de administración de energía.** 

#### El módulo de administración de energía de AMD (powernow-k8) informa sobre el número total de núcleos del procesador

**Descripción** Cuando el controlador **powernow-k8** se carga en un sistema basado en procesador multinúcleo AMD, el controlador informa sobre el número total de núcleos del sistema seguido del nombre de modelo del procesador en el registro del sistema (/var/log/messages). El nombre de modelo del procesador puede contener las palabras Dual‑Core (Doble núcleo). El número que precede a Dual-Core (Doble núcleo) representa el número total de núcleos del sistema y no el número de procesadores.

# Problemas solucionados en la actualización nº 2 de Red Hat Enterprise Linux 5

Esta sección contiene información sobre problemas generales, soluciones y soluciones temporales al utilizar la actualización nº 2 de Red Hat Enterprise Linux 5 en sistemas Dell.

#### <span id="page-27-0"></span>Red Hat Enterprise Linux 5 con la función DBS habilitada puede provocar que el sistema deje de responder durante el apagado

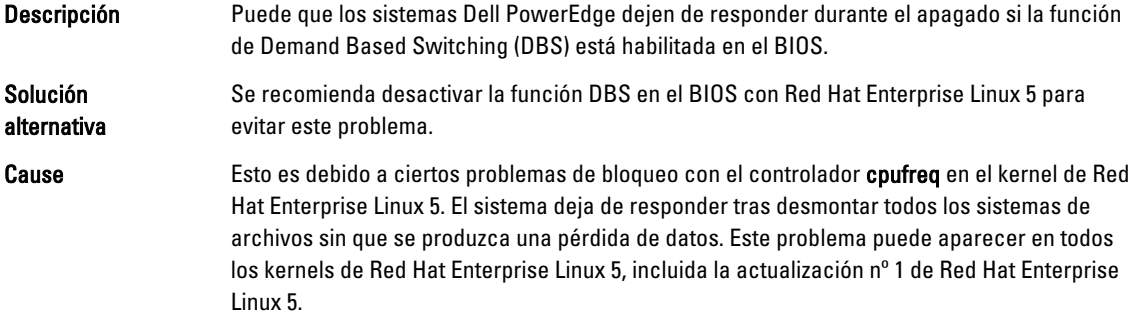

#### Errores de LED en teclados USB

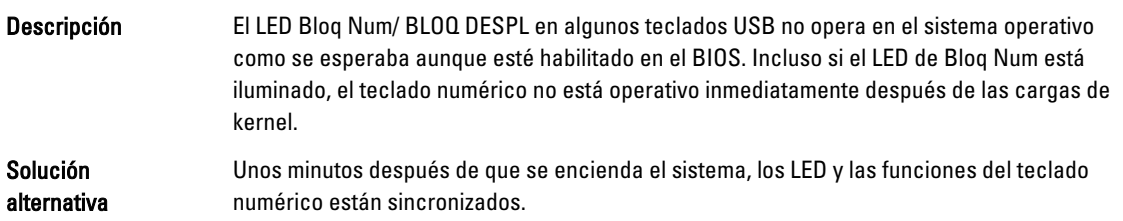

#### El sistema deja de responder de forma intermitente cuando se inicia el sistema operativo Red Hat Enterprise Linux 5 x86 64

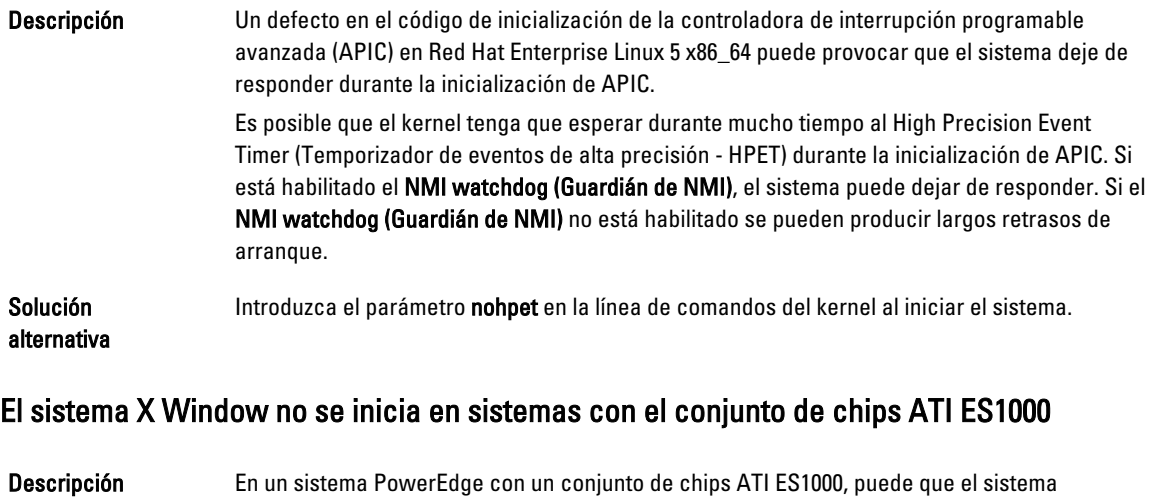

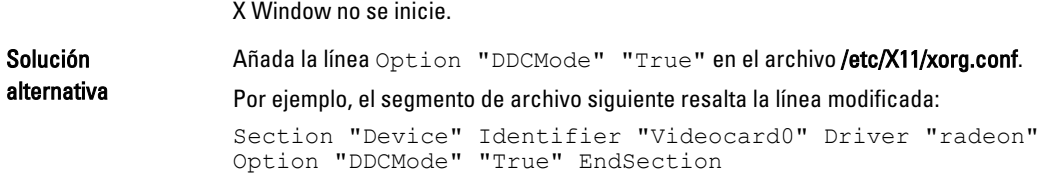

#### <span id="page-28-0"></span>El sistema deja de responder con E/S directa en soportes físicos de cinta preformateados mediante la utilización de comandos tar

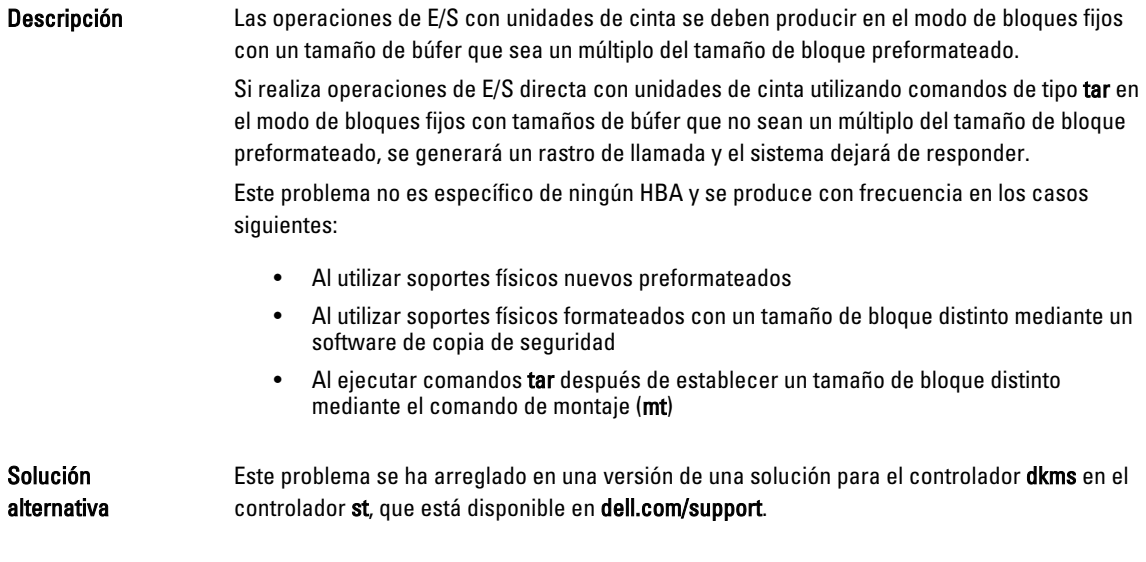

#### Pérdida de paquetes en el bonding de canales de red en el kernel-xen

.

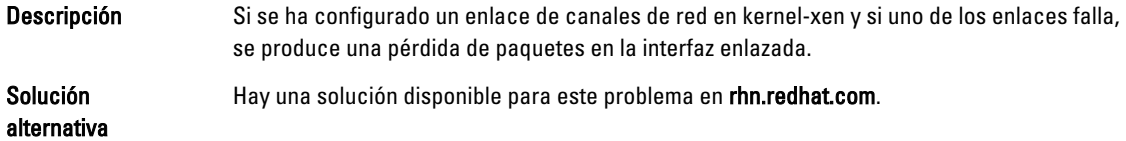

#### El restablecimiento del soporte virtual DRAC 4 puede causar inestabilidad en el sistema

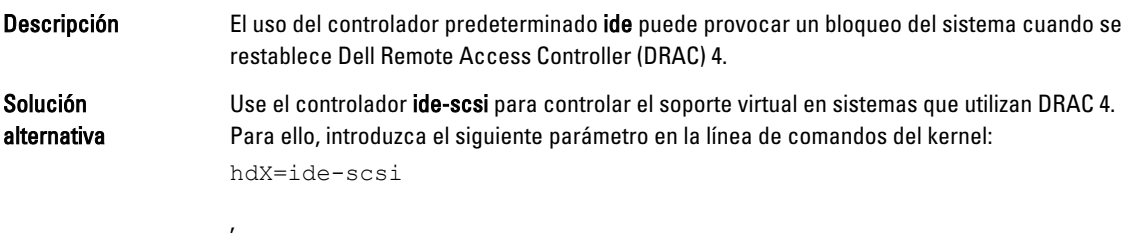

Donde X se corresponde con la letra del dispositivo del soporte virtual. Puede encontrar la letra del soporte virtual en los archivos /proc/ide/hdX/model hasta que encuentre el valor para VIRTUALCDROM DRIVE.

Mientras se utiliza el controlador ide-scsi, el sistema operativo desactiva el soporte virtual cuando se restablece DRAC. El dispositivo puede activarse de la manera habitual en dispositivos SCSI escribiendo los comandos siguientes en una consola:

echo "scsi remove-single-device Y 0 0 0" > /proc/scsi/scsi echo "scsi add-single-device Y 0 0 0" > /proc/scsi/scsi

<span id="page-29-0"></span>Donde Y es el número de host SCSI del soporte virtual. Para localizar este número, consulte en el archivo /proc/scsi/scsi la línea Host: scsiY correspondiente al soporte virtual.

Si ha instalado el sistema operativo mediante el soporte físico de *Dell Systems Build and* Update Utility (Utilidad de creación y actualización de sistemas Dell), esta solución ya estará instalada en el sistema.

A diferencia de DRAC 4, con DRAC 5 no se produce un error de kernel panic al restablecer o reiniciar un sistema.

#### Se producen errores de entrada/salida cuando una tarjeta Fibre Channel está conectada sin un LUN

Descripción Cuando un adaptador Fibre Channel está instalado en un sistema conectado a una red de área de almacenamiento (SAN) sin un número de unidad lógica (LUN) asignado al adaptador, se muestra el mensaje de error siguiente:

> end request: I/O error, dev sdg, sector 2097024 Buffer I/O error on device sdg, logical block 0 end request: I/O error, dev sdg, sector 0 (end\_request: error de E/S, dev sdg, sector 2097024 Error de E/S búfer en dispositivo sdg, bloque lógico 0 end request: error de E/S, dev sdg, sector 0)

Solución Configure un LUN para el adaptador.

#### El bonding de canales de red puede generar mensajes de rastro de llamada

Descripción Si se configura un bonding de canales de red en un sistema Red Hat Enterprise Linux 5, puede aparecer un mensaje de rastro de llamada en /var/log/messages relacionado con los símbolos del kernel rtmsg\_ifinfo, rtnetlink\_event y notifier\_call\_chain.

Solución Puede ignorar los mensajes porque el bonding de canales funciona según lo previsto.

#### El sistema deja de responder de forma intermitente cuando se inicia udev

Descripción En sistemas con un procesador Intel 72xx, puede que el sistema deje de responder cuando se inicie udev si el sistema arranca varias veces. Solución alternativa Este problema se ha solucionado.

#### Inicio lento y mensajes de aviso en SATA

Descripción Si una controladora SATA tiene un puerto SATA libre, el dispositivo SATA puede generar el mensaje de aviso siguiente y retrasar la secuencia de inicio del sistema operativo: localhost kernel: scsi1 : ata\_piix (kernel el host local: scsi1 : ata piix) localhost kernel: ata1: port is slow to respond, please be patient (kernel del host local: ata1: el puerto tarda en responder; tenga paciencia) localhost kernel: ata1: port failed to respond (30 secs) (kernel de host local: ata1: el puerto ha dejado de responder (30 s))

<span id="page-30-0"></span>Solución **Esto no provoca ningún problema después del inicio del sistema operativo. Puede ignorar los** mensajes de error.

#### El controlador de administración de energía de AMD (powernow-k8) no cambia las velocidades de la CPU de forma independiente

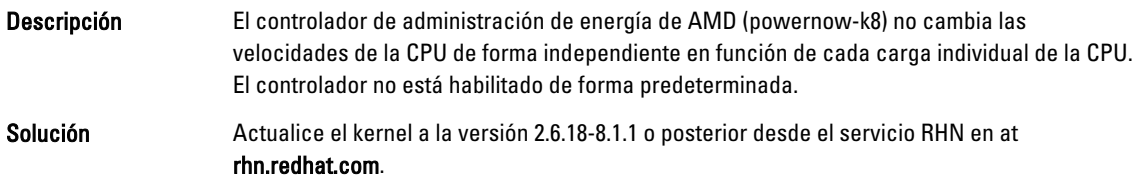

## Problema solucionado en la actualización nº 1 de Red Hat Enterprise Linux 5

#### Mensajes de error snmpd al utilizar el bonding de canales

Descripción Si se ha configurado un bonding de canales de red para una interfaz de red, cuando se reinicia el servicio snmpd, aparecen los mensajes siguientes en /var/log/messages: error on subcontainer 'ia\_addr' insert (-1) (error al insertar el subcontenedor 'ia\_addr' (-1)) error on subcontainer '' insert (-1) (error al insertar el subcontenedor ''  $(-1)$ )

# Localización de información adicional

- Visite dell.com/support para obtener:
	- Las versiones del BIOS y el firmware más recientes
	- Archivos específicos del hardware de Dell que ejecuta el sistema operativo Red Hat Enterprise Linux
	- Información sobre el hardware de Dell que ejecuta el sistema operativo Red Hat Enterprise Linux
- Encontrará información sobre el uso y la administración del sistema operativo Red Hat Enterprise Linux en el soporte multimedia de documentación de Red Hat incluido con el sistema. Para obtener información, consulte redhat.com.
- Puede descargar los paquetes de sistema operativo actualizados y las actualizaciones y versiones más recientes del kernel del modo siguiente:
	- Mediante la descarga manual a través del servicio RHN de rhn.redhat.com
	- Mediante la utilidad yum
- Si su sistema ejecuta sistemas operativos Red Hat Enterprise Linux:
	- Regístrese en listas de correo en lists.us.dell.com.
	- Busque información ya publicada en lists.us.dell.com/htdig sobre problemas que le surjan.

# <span id="page-32-0"></span>Obtención de ayuda

# Cómo ponerse en contacto con Dell

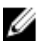

NOTA: Dell proporciona varias opciones de servicio y asistencia en línea y por teléfono. Si no tiene una conexión a Internet activa, puede encontrar información de contacto en su factura de compra, en su albarán de entrega, en su recibo o en el catálogo de productos Dell. La disponibilidad varía según el país y el producto y es posible que algunos de los servicios no estén disponibles en su área.

Si desea ponerse en contacto con Dell para tratar asuntos relacionados con las ventas, la asistencia técnica o el servicio al cliente:

#### 1. Vaya a dell.com/contactdell.

2. Seleccione su país o región en el mapa mundial interactivo. Al seleccionar una región, se muestran los países para las regiones seleccionadas.

- 3. Seleccione el idioma apropiado bajo el país que haya seleccionado.
- 4. Seleccione la parte de su negocio. Se muestra la página de asistencia principal para la parte de negocio seleccionada.
- 5. Seleccione la opción adecuada según sus necesidades.

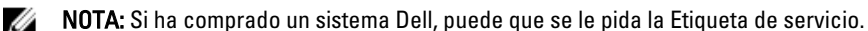

# Documentación relacionada

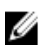

NOTA: Para toda la documentación de PowerEdge y PowerVault, vaya a dell.com/support/manuals e introduzca la Etiqueta de servicio del sistema para obtener la documentación del sistema.

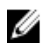

NOTA: Para consultar toda la documentación de los sistemas operativos, vaya a dell.com/ operatingsystemmanuals.

# Localización de la etiqueta de servicio del sistema

El Código de servicio rápido y el número de la Etiqueta de servicio exclusivos identifican su sistema. El Código de servicio rápido y la Etiqueta de servicio se encuentran en la parte anterior del sistema tirando de la etiqueta de información. Dell utiliza esta información para dirigir las llamadas de asistencia al personal adecuado.

# Comentarios sobre la documentación

Si tiene comentarios para este documento, escriba a documentation\_feedback@dell.com. De forma alternativa, puede hacer clic en el enlace Comentarios en cualquiera de las páginas de documentación de Dell, rellenar el formulario y hacer clic en Enviar para enviar sus comentarios.